## 컴퓨터 예제 8-1

아래의 MATLAB 명령에서 ss(A,B,C,D)는 상태 변수 모델을 만드는 명령이며, 이 상태 변수 모델을 아래와 같이 tf 명령을 이용하면 전달 함수 형태로 바꿀 수 있다.

```
>> A=[0 1;-2 -3];B=[0;1];C=[1 0];D=0; 
>> ss(A,B,C,D) 
a = 
     x1 x2 
   x1 0 1 
   x2 -2 -3 
b = u1 
   x1 0 
   x2 1 
c = 
     x1 x2 
  y1 1 0 
d = 
      u1 
   y1 0 
Continuous-time model. 
>> tf(ss(A,B,C,D)) 
Transfer function: 
     1 
------------- 
s^2 + 3 s + 2 
컴퓨터 예제 8-2 
>> A=[0 1;-2 -3];B=[0;1];C=[1 0];D=4; 
>> ss(A,B,C,D) 
a = 
     x1 x2 
   x1 0 1 
   x2 -2 -3
```
**b =** 

```
 u1 
   x1 0 
   x2 1 
c = 
      x1 x2 
   y1 1 0 
d = 
      u1 
  y1 4 
Continuous-time model. 
>> tf(ss(A,B,C,D)) 
Transfer function: 
4 s^2 + 12 s + 9 
---------------- 
 s^2 + 3 s + 2
```
## 컴퓨터 예제 8-3

아래의 MATLAB 명령에서 zpk 는 시스템을 영점, 극점, 이득의 형태로 나타내는 명령어이다.

```
>> A=[0 1;2 -1];B=[0;1];C=[1 0];D=0; 
>> tf(ss(A,B,C,D)) 
Transfer function: 
    1 
----------- 
s^2 + s - 2 
>> zpk(ss(A,B,C,D)) 
Zero/pole/gain: 
    1 
----------- 
(s-1) (s+2) 
>> eig(A) 
ans = 
     1 
    -2
```
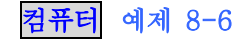

```
\Rightarrow A=[-3 1;0 -4];B=[1;0];
>> Mc=[B A*B] 
Mc = 
    1 -3 
    0 0 
>> det(Mc) 
ans = 
   0 
컴퓨터 예제 8-7 
>> A=[-3 1;0 -4];B=[0;1]; 
>> Mc=[B A*B] 
Mc = 
    0 1 
    1 -4>> det(Mc) 
ans = 
  -1컴퓨터 예제 8-9 
>> A=[-3 1;0 -4];B=[0;1];C=[0 1]; 
>> Mo=[C;C*A] 
Mo = 
   0 1 
    0 -4 
>> det(Mo) 
ans = 
   0 
컴퓨터 예제 8-10 
>> A=[-3 1;0 -4];B=[0;1];C=[1 0]; 
>> Mo=[C;C*A] 
Mo =
```
 **1 0**   $-3$  1 **>> det(Mo) ans = 1**  컴퓨터 예제 8-11 **MATLAB Program------------------------------------------------------ A=[-3 0 0;0 -4 0;0 0 -5];B=[1;1;1];C=[1 1 1]; Mc=[B A\*B A\*A\*B] p1=[0 0 1]\*inv(Mc) Pinv=[p1;p1\*A;p1\*A\*A] Pinv\*A\*inv(Pinv) Pinv\*B C\*inv(Pinv) ------------------------------------------------------**